## IBM Business Monitor

## **Versão 7.5.1**

# **Guia de Iniciação Rápida**

*Introdução à instalação e configuração do IBM Business Monitor.*

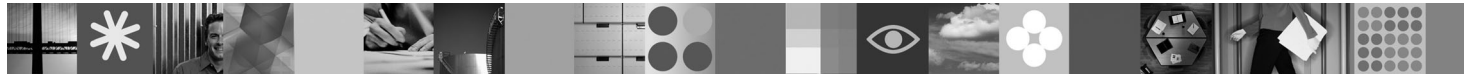

**Versão de idioma nacional:** Para obter o Guia de Iniciação Rápida em outros idiomas, consulte os arquivos PDF no DVD de Iniciação Rápida.

### **Visão Geral do Produto**

O IBM® Business Monitor é um abrangente produto de software de monitoramento de atividades de negócios (BAM) que fornece uma visualização em tempo real do desempenho do seu negócio. Painéis de negócios personalizados exibem o estado atual do seu negócio em visualizações e o alertam quando detectam situações de negócios. Ao usar os painéis, é possível visualizar e agir com relação às instâncias dos processos de negócios, verificar os principais indicadores de desempenho (KPIs) que causam impacto nos resultados ao longo do tempo, para revelar tendências e oferecer previsões, e visualizar relatórios sofisticados baseados na tecnologia integrada do IBM Cognos Business Intelligence. Os eventos e dados que alimentam tais painéis podem ser coletados de uma grande variedade de fontes, incluindo, mas a eles não se limitando, IBM Business Process Manager, WebSphere Decision Server, e WebSphere Message Broker. Além disso, é possível usar adaptadores para coletar eventos a partir de fontes adicionais.

#### **1 Etapa 1: Acesse seu Software e Documentação**

Se você foi feito download do produto a partir do Passport Advantage, siga as instruções no documento de download: [http://www.ibm.com/support/docview.wss?uid=swg24030597.](http://www.ibm.com/support/docview.wss?uid=swg24030597)

Essa oferta de produto inclui os seguintes componentes:

- · DVD de Iniciação Rápida
- IBM Business Monitor, V7.5.1
- v Kit de Ferramentas de Desenvolvimento do Business Monitor

Use o Business Monitor para o seu sistema de produção; use o kit de ferramentas de desenvolvimento do Business Monitor para teste e desenvolvimento.

- **Produto:** Acesse o Business Monitor e o kit de ferramentas de desenvolvimento do Business Monitor a partir dos DVDs do produto ou faça o download deles a partir do Web site do Passport Advantage.
- **Documentação:** Para obter a documentação completa do produto, incluindo instruções de instalação, consulte o centro de informações do IBM Business Process Management em[:http://publib.boulder.ibm.com/infocenter/](http://publib.boulder.ibm.com/infocenter/dmndhelp/v7r5m1/index.jsp) [dmndhelp/v7r5m1/index.jsp.](http://publib.boulder.ibm.com/infocenter/dmndhelp/v7r5m1/index.jsp)

Verifique as notas técnicas no Web site de suporte para obter as limitações e soluções alternativas: [http://www.ibm.com/support/search.wss?q=mon75relnotes.](http://www.ibm.com/support/search.wss?q=mon75relnotes)

O DVD principal do IBM Business Monitor inclui a barra de ativação e tudo o que é necessário para a instalação, exceto os repositórios do Installation Manager. O DVD principal inclui o repositório principal e o avisa sobre os DVDs necessários à medida que a instalação avançar.

Além disso, os seguintes produtos de software estão incluídos no pacote:

- IBM DB2 Enterprise Server Edition, V9.7
- IBM Integration Designer, V7.5.1
- Rational Application Developer, V8.0.3

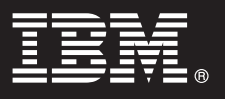

#### **2 Etapa 2: Avalie suas Configurações de Hardware e Sistema**

 $\circ$ 

#### Revise os requisitos do sistema para o Business Monitor em: [http://www.ibm.com/software/integration/business-monitor/](http://www.ibm.com/software/integration/business-monitor/requirements/) [requirements/.](http://www.ibm.com/software/integration/business-monitor/requirements/)

#### **3 Etapa 3: Instalação do Business Monitor e do Kit de Ferramentas de Desenvolvimento do Business Monitor**

Instale o Business Monitor e o kit de ferramentas de desenvolvimento do Business Monitor individualmente nas máquinas de desenvolvimento e produção. É possível instalar o kit de ferramentas de desenvolvimento do Business Monitor, Business Monitor, ou ambos.

Para instalar o Business Monitor:

- 1. Insira o DVD do kit de ferramentas de desenvolvimento Business Monitor na unidade de DVD para iniciar a instalação. É possível também extrair os arquivos a partir da imagem transferível por download para o seu sistema operacional.
- 2. Inicie o programa de instalação do Business Monitor:
	- v No Microsoft Windows, execute launchpad.exe a partir do diretório-raiz.
	- v No AIX, HP-UX, Linux e no Solaris, execute launchpad.sh a partir do diretório root.
- 3. Revise as informações em painéis diferentes na barra de ativação.
- 4. Siga as instruções para instalar o Business Monitor.

Para Instalar o Kit de Ferramentas de Desenvolvimento do Business Monitor:

- 1. Insira o DVD do kit de ferramentas de desenvolvimento Business Monitor na unidade de DVD para iniciar a instalação.
- 2. Inicie o programa de instalação do kit de ferramentas de desenvolvimento do Business Monitor:
- v No Microsoft Windows, execute launchpad.exe a partir do diretório-raiz.
- 3. Revise as informações em painéis diferentes na barra de ativação.
- 4. Siga as instruções para instalar o kit de ferramentas de desenvolvimento do Business Monitor.
- **Dica:** As informações detalhadas de instalação para instalar o Business Monitor e o kit de ferramentas de desenvolvimento do Business Monitor são fornecidas no centro de informações d[ohttp://publib.boulder.ibm.com/](http://publib.boulder.ibm.com/infocenter/dmndhelp/v7r5m1/index.jsp) [infocenter/dmndhelp/v7r5m1/index.jsp.](http://publib.boulder.ibm.com/infocenter/dmndhelp/v7r5m1/index.jsp) Durante a instalação, é possível acessar o centro de informações a partir da barra de ativação.

#### **Informações Adicionais**

- **?** Para obter recursos técnicos adicionais, consulte os seguintes links:
	- v Informações do produto em:<http://www.ibm.com/software/integration/business-monitor/>
	- v Informações de suporte em:<http://www.ibm.com/software/integration/wbimonitor/support/>
	- v Centro de informações on-line em:<http://publib.boulder.ibm.com/infocenter/dmndhelp/v7r5m1/index.jsp>

IBM Business Monitor Materiais Licenciados - Propriedade da IBM. © Copyright IBM Corp. 2003, 2011. Todos os Direitos Reservados. Direitos Restritos para Usuários do Governo dos Estados Unidos - Uso, duplicação ou divulgação restritos pelo documento GSA ADP Schedule Contract com a IBM Corp.

IBM, o logotipo IBM, ibm.com, AIX, Cognos, DB2, Express, Passport Advantage, Rational e WebSphere são marcas ou marcas registradas da International Business Machines nos Estados Unidos e/ou em outros países. Uma lista atual das marcas da IBM está disponível na Web em "Copyright and trademark information" em http://www.ibm.com/legal/copytrade.shtml.

Intel é uma marca ou marca registrada da Intel Corporation ou de suas subsidiárias nos Estados Unidos e em outros países. Linux é uma marca registrada da Linus Torvalds nos Estados Unidos e/ou em outros países. Microsoft Windows é uma marca registrada da Microsoft Corporation nos Estados Unidos e/ou em outros países. Outros nomes de empresas, produtos ou serviços podem ser marcas registradas ou marcas de serviços de terceiros.

Número da Peça: CF398ML

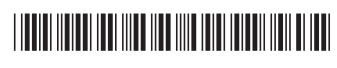